# Tools & Apps

## **Privater als Firefox**

**Waterfox •** Waterfox ist ein von Firefox abgespaltenes Projekt, das eine Alternative zum beliebten Mozilla-Webbrowser bilden soll. Er basiert zu grossen Teilen auf Firefox, bietet aber einige grundlegende Unterschiede. So setzt Waterfox auf noch stärkere Privatsphäre. Der Browser entfernt sämtliche Datensammel-Werkzeuge von Firefox sowie Werbebanner auf der «Neuer Tab»-Seite und den Lesedienst Pocket. Im Gegenzug dazu erlaubt Waterfox auch unsignierte und veraltete Add-ons, sollte der Nutzer das wünschen. Somit ist der Browser eine gute Alternative für Firefox-Fans, die sich entspre-

chende Funktionen zurückwünschen oder den Dateneinstellungen von Firefox nicht trauen. Praktisch ist Waterfox auch für Firefox-Nutzer, die einen zweiten Browser mit ähnlicher Funktionalität verwenden möchten; etwa, um Privates und Geschäftliches stärker zu trennen.

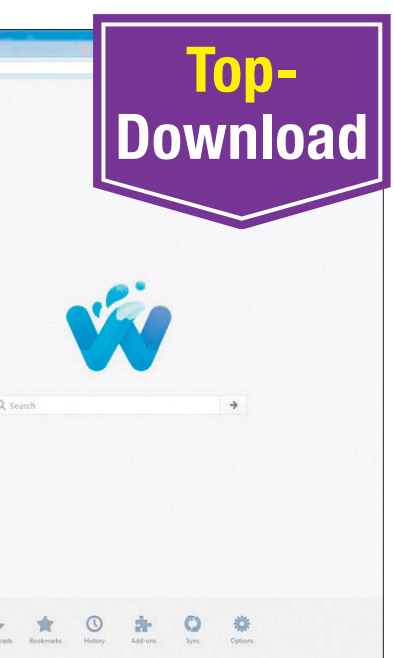

**Waterfox gewichtet die Privatsphäre noch mehr als Firefox und bietet dieselbe durchdachte Bedienung**

> **Erste Schritte:** Falls Sie Firefox verwenden, kennen Sie sich in Waterfox bestens aus. Der Browser ist, was die Bedienung angeht, praktisch identisch mit dem Mozilla-Original. *(lpd)* **Software für Windows, macOS und Linux • gratis • Englisch • [go.pctipp.ch/2155](http://go.pctipp.ch/2155)**

### **Unterstützung fürs Kino**

Vorschau Suche Neu im Kino

**Greta beschreibt im Kino** 

**A** GRETA

**die Filminhalte**

**Greta •** Die App Greta

macht im Kino Audiodeskriptionen und Untertitel für Blinde und Sehbeeinträchtigte zugänglich. In der Audiodeskription werden Bilder, Handlungen, Per-

sonen und weitere visuelle Elemente beschrieben.

**Erste Schritte:** Um sich am schnellsten zurechtzufinden, tippen Sie unten rechts auf den

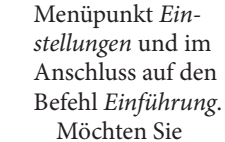

einen bestimmten Film finden, tippen Sie auf *Filmauswahl* und dort auf *Download*. Laden Sie die Audiodeskription zum

Film am besten vorgängig herunter. *(cm)* 回怒回 **App für Android und iOS • gratis • Deutsch**  回谈场 **• [go.pctipp.ch/2158](http://go.pctipp.ch/2158)**

### **Für Schnellleser**

**Blinkist •** Blinkist bringt Fachbücher aufs Smartphone, und zwar kurz und knapp – innert 15 Minuten versprechen die App-Entwickler. Der Anbieter fasst die Kernaussagen von Sachbüchern zusammen und bereitet das Wissen auf. Momentan sind über 3000 Sachbücher verfügbar, gemäss Play-Store-Information sollen monatlich 40 neue Titel hinzukommen. Komplexe Sachverhalte werden so am Smartphone in Kurztexten oder Audiotiteln sowohl online als auch offline verfügbar. Zum Thema Informatik ist das Angebot noch ein wenig überschaubar. Es sind aber beispielsweise Titel zu künstlicher Intelligenz und digitalem Leben verfügbar. Bei Blinkist ist eine Registrierung erforderlich; der Dienst kostet Fr. 7.42 pro Monat. Blinkist ist 7 Tage kostenlos testbar.

#### **Anonym den PC nutzen**

**Tails •** Das Live-System Tails startet Ihren Computer von der DVD oder vom USB-Stick, ohne Spuren auf ihm zu hinterlassen. Ausserdem surfen Sie damit anonym im Internet. Tails ist eine Abkürzung für The Amnesic Incognito Live System. Weil Tails nur im Arbeitsspeicher läuft und keine Daten auf die Festplatte des PCs schreibt, bleiben nach der Nutzung keine Spuren zurück. Ausserdem ist das anonyme Tor-Netzwerk in Tails integriert.

**Erste Schritte:** Zur Installation schreiben Sie das ISO-Abbild von Tails mit einem Tool wie Imgburn ([imgburn.com](http://imgburn.com)) auf einen Rohling oder Sie verwenden einen USB-Stick und erstellen mit Sardu ([sarducd.it](http://sarducd.it)) einen Multi-Boot-Stick. Bei der zweiten Variante starten Sie den PC vom USB-Stick und wählen *Menu Linux, Boot von Tails* aus dem Sardu-Menü aus. Nun grei-

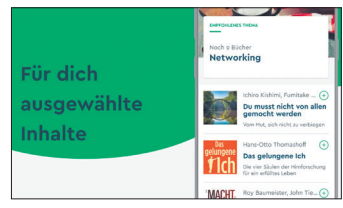

**Blinkist fasst die Inhalte von Büchern zusammen**

**Erste Schritte:** Nachdem Sie die App heruntergeladen haben, registrieren Sie sich. Vor sich sehen Sie drei Tabs: *Start*, *Suchen* und *Meine Titel*. Unter *Start* finden Sie den «Blink des Tages», Spiegel-Bestseller, Empfehlungen, beliebte Titel und Neuheiten. Wer einen Titel auswählt und ihn mit einem Lesezeichen versieht, findet das Buch<br>danach unter Meine Titel. (cm) danach unter *Meine Titel*. *(cm)*

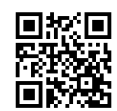

**App für Android und iOS • Fr. 7.42 im Monat • Deutsch • [go.pctipp.ch/2157](http://go.pctipp.ch/2157)**

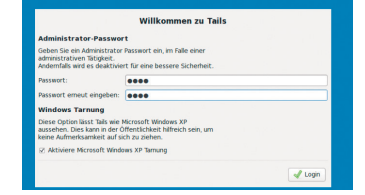

**Tails: PC nutzen, ohne Spuren zu hinterlassen**

fen Sie zuerst zu *menu\_686-pae* und danach zu *Live*. *(fby)* **Software für Windows • gratis • Deutsch • [go.pctipp.ch/2156](http://go.pctipp.ch/2156)**

#### **QR-Code**

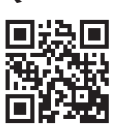

QR-Codes können Sie mit dem Handy scannen **und landen beim** 

betreffenden Webartikel. Android-Handys benötigen dazu eine App wie «QR Droid Code Scanner». Das iPhone liest QR-Codes direkt.